## **Arbeitsabläufe**

Suche

[Einzelzahnkranz verbinden](http://www.onyxwiki.net/doku.php?id=workflow_0001) [Befundtransfer](http://www.onyxwiki.net/doku.php?id=workflow_0002) [Container importieren](http://www.onyxwiki.net/doku.php?id=function_container) [2D Bilder kalibrieren](http://www.onyxwiki.net/doku.php?id=workflow_0004) [Punkteliste individualisieren](http://www.onyxwiki.net/doku.php?id=workflow_0005) [IOTN am 3D-Modell bestimmen](http://www.onyxwiki.net/doku.php?id=workflow_0006) [3D-Bildimport: Automatische Reparatur](http://www.onyxwiki.net/doku.php?id=workflow_0007) [3D-Bildimport: Manuelle Reparatur](http://www.onyxwiki.net/doku.php?id=workflow_0008) [3D-Bildimport: Reparaturen allgemein](http://www.onyxwiki.net/doku.php?id=workflow_0009) [3D-Segmentierung](http://www.onyxwiki.net/doku.php?id=workflow_0010) [3D-Waefer](http://www.onyxwiki.net/doku.php?id=workflow_0011) [3D-Schiene](http://www.onyxwiki.net/doku.php?id=workflow_0012) [3D-Splint](http://www.onyxwiki.net/doku.php?id=workflow_0013) [3D-Bracket-Adapt](http://www.onyxwiki.net/doku.php?id=workflow_0014) [3D-Aligner: Zwischenscan registrieren](http://www.onyxwiki.net/doku.php?id=workflow_0015) [Datenbankserver starten](http://www.onyxwiki.net/doku.php?id=workflow_0016) [OpenGL-Version prüfen oder aktualisieren](http://www.onyxwiki.net/doku.php?id=workflow_0017) [2D-Analyse auswählen](http://www.onyxwiki.net/doku.php?id=workflow_0018) [Lizenz erneuern](http://www.onyxwiki.net/doku.php?id=workflow_0019) [Galerien/Präsentationen als Patch exportieren](http://www.onyxwiki.net/doku.php?id=workflow_0020) [3D Daten exportieren](http://www.onyxwiki.net/doku.php?id=workflow_0021) [3D Daten an Dreve senden](http://www.onyxwiki.net/doku.php?id=workflow_0022) [Animation im OnyxReport anzeigen](http://www.onyxwiki.net/doku.php?id=workflow_0023)

From: <http://www.onyxwiki.net/>- **[OnyxCeph³™ Wiki]**

Permanent link: **<http://www.onyxwiki.net/doku.php?id=workflows&rev=1518689874>**

Last update: **2018/02/15 11:17**

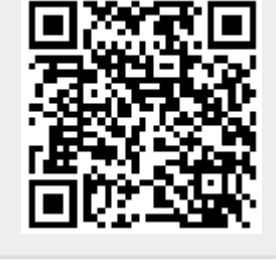